# **Alligator Production Probability Model**

# **(GATORPI v. 2.1.0)**

## **User's Guide**

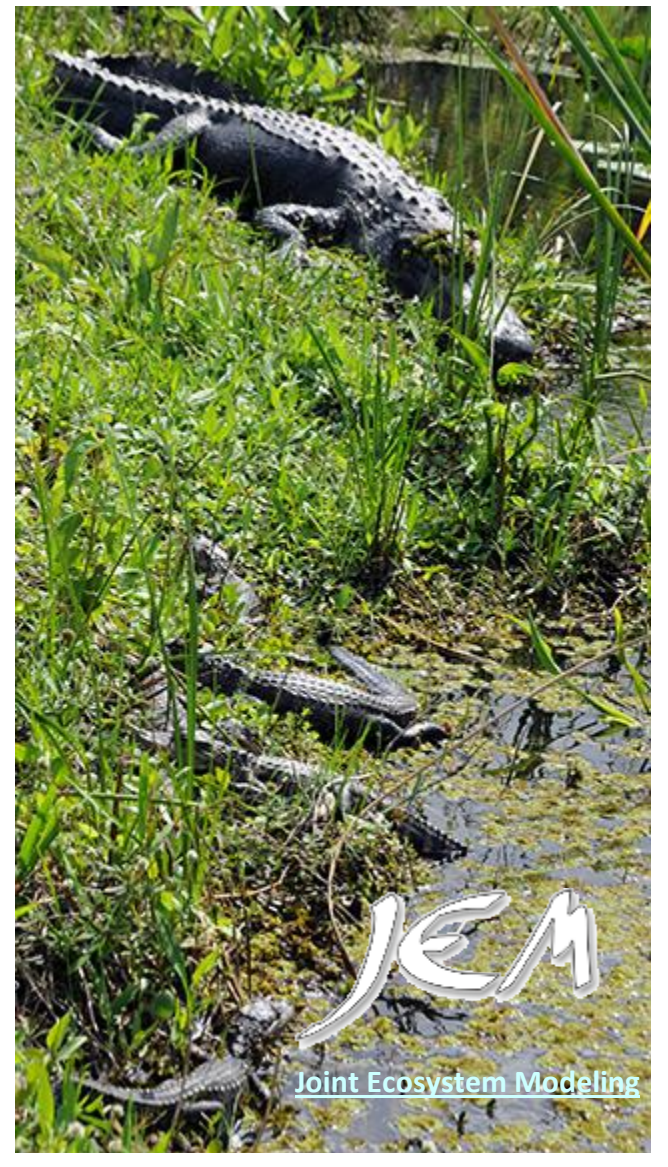

Photograph by Leonard Pearlstine, Everglades National Park

<sup>1</sup>Leonard Pearlstine, <sup>1</sup>Dilip Shinde\*, <sup>2</sup>Laura A. Brandt, <sup>3</sup>Frank J. Mazzotti, <sup>1</sup>Mark Parry, <sup>3</sup>Brian Jeffery, <sup>1</sup>Matthew Supernaw and <sup>1</sup>Alicia LoGalbo

1 South Florida Natural Resources Center, National Park Service, Everglades National Park, 950 North Krome Avenue, Homestead, FL 33030, USA

 $2$ U.S. Fish and Wildlife Service <sup>3</sup>Fort Lauderdale Research and Education Center, University of Florida

\**Corresponding author. Telephone: 305-224-4201*

E-mail addresses:

[Dilip\\_Shinde@nps.gov,](file:///C:/Users/lpearlstine.EVERBIOLAN/Documents/Projects/Alligator/Dilip_Shinde@nps.gov) Leonard Pearlstine@nps.gov, Laura\_Brandt@fws.gov, fjma@ufl.edu, Mark Parry@nps.gov, [Bjeffe01@ufl.edu,](mailto:Bjeffe01@ufl.edu) Alicia Logalbo@nps.gov.

## **Public Domain Notice**

U.S. Department of Interior, National Park Service

This software is a "United States Government Work" under the terms of the United States Copyright Act. It was written as part of the author's official duties as a United States Government employee and thus cannot be copyrighted. This software is freely available to the public for use. The National Park Service and the U.S. Government have not placed any restriction on its use or reproduction. Although all reasonable efforts have been taken to ensure the accuracy and reliability of the software and data, the National Park Service and the U.S. Government do not and cannot warrant the performance or results that may be obtained by using this software or data. The National Park Service and the U.S. Government disclaim all warranties, express or implied, including warranties of performance, merchantability or fitness for any particular purpose.

Please cite the author(s) in any work or product based on this material.

### **Table of Contents**

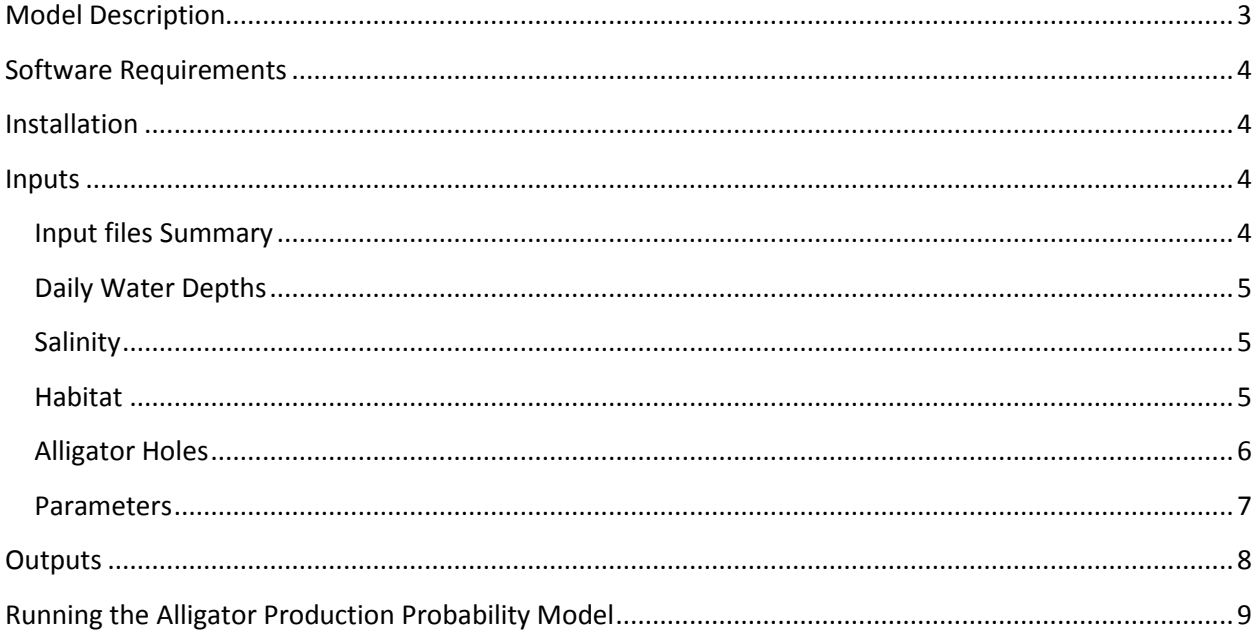

### <span id="page-2-0"></span>**Model Description**

The Alligator Production Probability model is a Joint Ecosystem Modeling (JEM) collaboration that can be used to assess the effects of Everglades' restoration scenarios on alligator (*Alligator mississippiensis*) production suitability.

Key objectives of this project include the following:

• develop a spatially-explicit alligator production model whose spatial domain will include the freshwater marshes within the Florida Everglades Water Conservation Areas and Everglades National Park;

• develop the model in collaboration with other scientists and facilitate code sharing to encourage the long-term development and use of the model;

• develop a model that can be used to readily evaluate Everglades restoration scenarios from hydrologic input provided by models such as the Regional System Model (RSM) and the South Florida Water Management Model (SFWMM);

• develop a model that provides nesting and production suitability and input to the USGS alligator population growth model; and

• develop a flexible modeling framework so that existing model parameters can be readily modified and new model parameters can be incorporated.

Principle contributors to development of the Alligator Production Probability model to date are (Listed in alphabetical order)

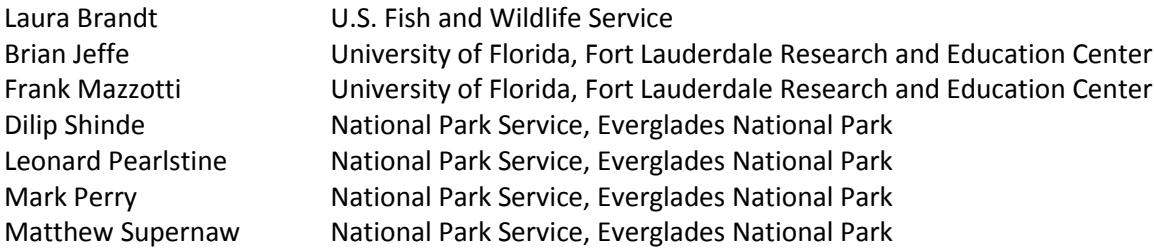

This document describes installing and using the Alligator Production Probability model. Please refer to the Ecological and Design Documentation available at [www.simglades.org](http://www.simglades.org/) for the model's rationale and methodology.

## <span id="page-3-0"></span>**Software Requirements**

Java JRE 1.6 or greater is required.

## <span id="page-3-1"></span>**Installation**

There is no installer for this application. Simply unzip the directory to the desired location.

## <span id="page-3-2"></span>**Inputs**

### <span id="page-3-3"></span>**Input files Summary**

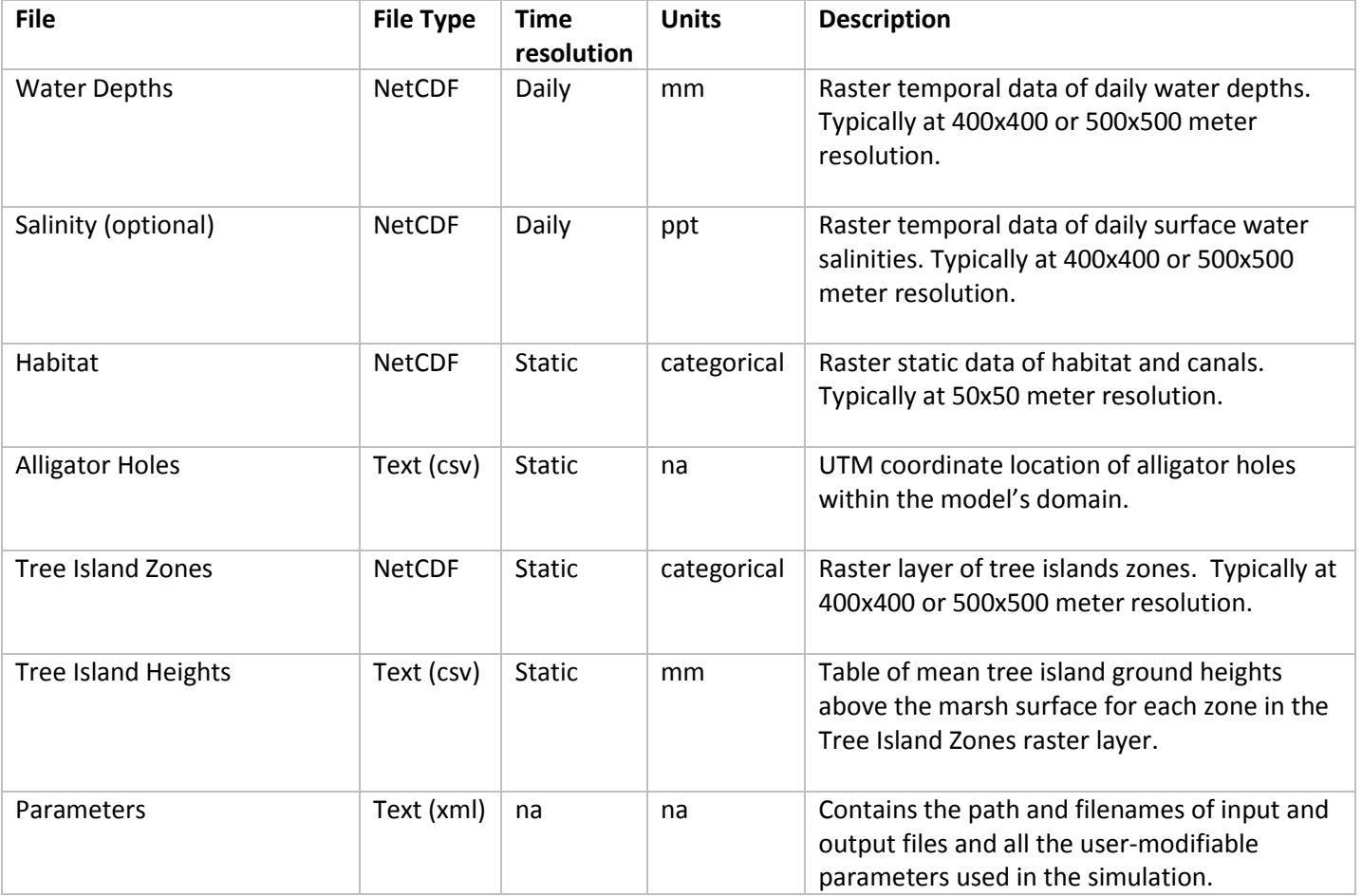

### <span id="page-4-0"></span>**Daily Water Depths**

Any daily water depths raster dataset can be used; however, for Everglades restoration planning, the input water depth files are 500m resolution orthogonal interpolations of the gridded South Florida Water Management Model (SFWMM, 2 mile native resolution) or the Regional Simulation Model (RSM, variable mesh resolution). Everglades research may also use Everglades Depth Estimation Network (EDEN) time series, the M3ENP hydrologic model (Florida International University / Everglades National Park) or the USGS TIME/BISECT. All of these models are 400m resolution orthogonal grids.

Interpolations are generated using a Delaunay Triangulation approach with the **SpecificRSMconverter** application created by JEM (jem.gov). Although RSM is in the application's name, it can also be used for interpolating orthogonal datasets including the SFWMM. For more information about Delaunay Triangulation, see the reports at [http://www.cloudacus.com/simglades/WaDER.php.](http://www.cloudacus.com/simglades/WaDER.php)

Water depth units must be millimeters.

#### <span id="page-4-1"></span>**Salinity**

This layer is optional. Any daily salinity raster dataset can be used, however, for Everglades restoration planning, the only currently available salinity input is the USGS TIME/BISECT model at 400 m resolution. The salinity raster does not have to match the full extent of the output grid. Wherever the model domain is outside of the salinity domain, salinity is assumed to be zero. This allows coastal modeling of salinity effects without requiring the input model to include interior areas well beyond any salinities in the water column.

### <span id="page-4-2"></span>**Habitat**

The input habitat raster dataset must be at 50 m resolution and contain the following classes:

#### **Class Value Class**

- -99 Excluded: background and non-habitat
- -1 Canals
- 1 Marsh
- 2 Marsh/ Upland Edge

Marsh/ Upland edge is upland habitat immediately adjacent to marsh habitat. Cells immediately adjacent to marsh grid cells include cells at a diagonal to a marsh cell.

### **Tree Islands**

Two input files are used to characterize tree island heights for the model. A raster categorical data layer at 500 x 500 m resolution defines zones over which a constant mean tree island height is assumed

## <span id="page-5-0"></span>July 6, 2012 **[USER'S GUIDE V. 2.1.0] DRAFT**

(Figure 1). A text file that must be called "treeIslandHeights.csv" and must be located in the ./input folder contains the mean tree island heights for each zone. The file contains a header in the first row, followed by the data in the subsequent rows. Each row has at least 3 columns. The first column is typically an ID number or name, but the application does not use the column. The second column is the zone number. Zone numbers must match the zone values in the raster file and each zone in the raster file must have a listing in the text file. The third column is the mean tree island height in millimeters of the zone. Additional columns will be ignored. All columns must be separated by commas.

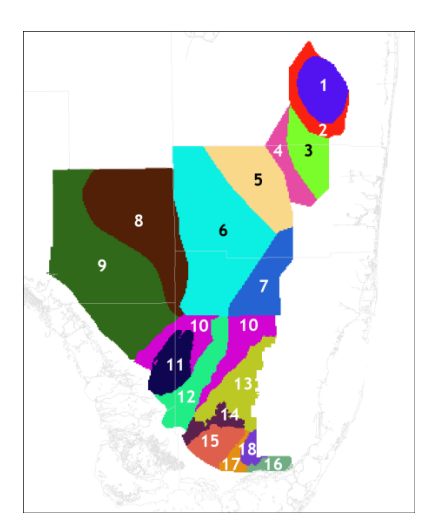

Figure 1. Example tree islands zone layer.

#### Example treeIslandHeights.csv:

ID,Zone,Height(mm) LNWR,1,0.39 LNWR,2,0.39 WCA2,3,0.5 WCA2,4,0.5 WCA3,5,0.45 WCA3,6,0.45

Additional columns could contain useful information for future reference such as citations for the listed height values. The additional columns will be ignored by the model.

### **Alligator Holes**

A text file listing alligator hole locations must be located in the ./input folder and must be called "gatorHoles.csv". The file contains a header in the first row, followed by the data in the subsequent

## July 6, 2012 **[USER'S GUIDE V. 2.1.0] DRAFT**

rows. Each row has at least 3 columns. The first column is typically an ID number or name, but the application does not use the column. The second and third columns must be the alligator hole's UTM x coordinate, and the colony's UTM y coordinate in that order. Additional columns will be ignored. All columns must be separated by commas.

#### Example gatorHoles.csv file:

Hole\_ID,Easting,Northing,Place,Confidence 1,575556.188,2935812,Lox,low 2,575611.3,2934755.5,Lox,high 3,575864.4,2934289,Lox,high 4,575749.25,2934049.25,Lox,low 5,575475.8,2934183,Lox,high 6,575209.063,2934030.75,Lox,low 7,575441.9,2934211.8,Lox,high 8,574959.3,2934122,Lox,high 9,576000.875,2931916.75,Lox,low

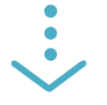

This example retains additional, potentially useful information about the alligator holes in the last 2 columns, but this information is not used by the model. Retaining additional information can be helpful if the user desires to edit the location data at a later time.

#### <span id="page-6-0"></span>**Parameters**

User changeable parameters must be located in the top folder and must be called "parameters.xml".

There are 8 modeling parameters that describe the output file and are user-changeable.

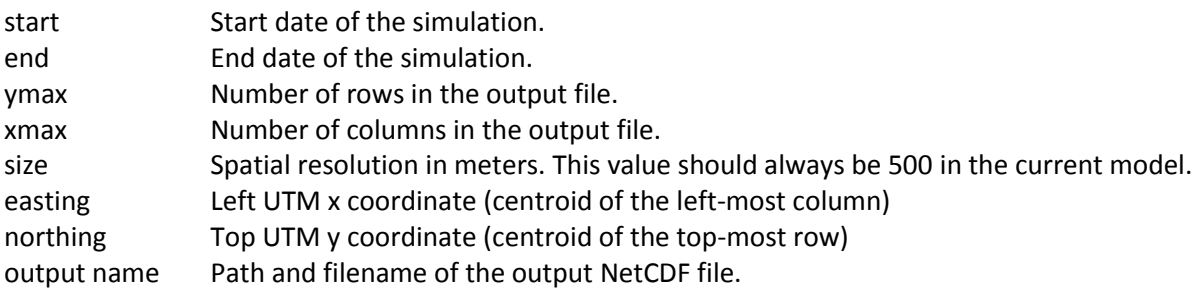

The path and filename of 4 of the input files, habitat, salinity, zones, and depth, are also specified in the parameters.xml file. The path and filename of the alligator holes file and the tree island heights file can also be changed , but are not required to be present in the parameters.xml file.

Example of a parameters.xml file:

```
<?xml version="1.0" encoding="UTF-8" standalone="no"?>
\boxminus<!--
  Source: Alligator Model
  Version: 2.0.0.305
  Created On: Mon Mar 25 14:21:05 EDT 2013
  Author: 1 pearlstine
  \rightarrow□<parameters model="Alligator Model" version="1.0.0.305">
     <parameter easting="463400.0" end="1996-08-31" northing="2790200.0"
              size="500.0" start="1991-04-16" type="sim" xmax="229" ymax="324">Alligator_output.nc</parameter>
     \verb|vparameter name="habitat\_area" type="layer">\verb|inputs/gator_habitat\_canals.no://parameter>}<parameter name="salinity" type="layer">inputs/existingsalin.nc</parameter>
     \verb|c| parameters name="zones" type="layer"> inputs/areas.nc://parameters\\<parameter name="depth" type="layer">inputs/1991-2011_Depth_mm.nc</parameter>
      <parameter name="gator_holes" type="csvlayer">inputs/gatorHoles.csv</parameter>
     \verb|c| parameters \texttt{name="tree_island_heights" type="csvlayer"> inputs/treeIslandHeights.csv </code></parameters>
```
### <span id="page-7-0"></span>**Outputs**

Output is to a NetCDF file with multiple spatial variables.

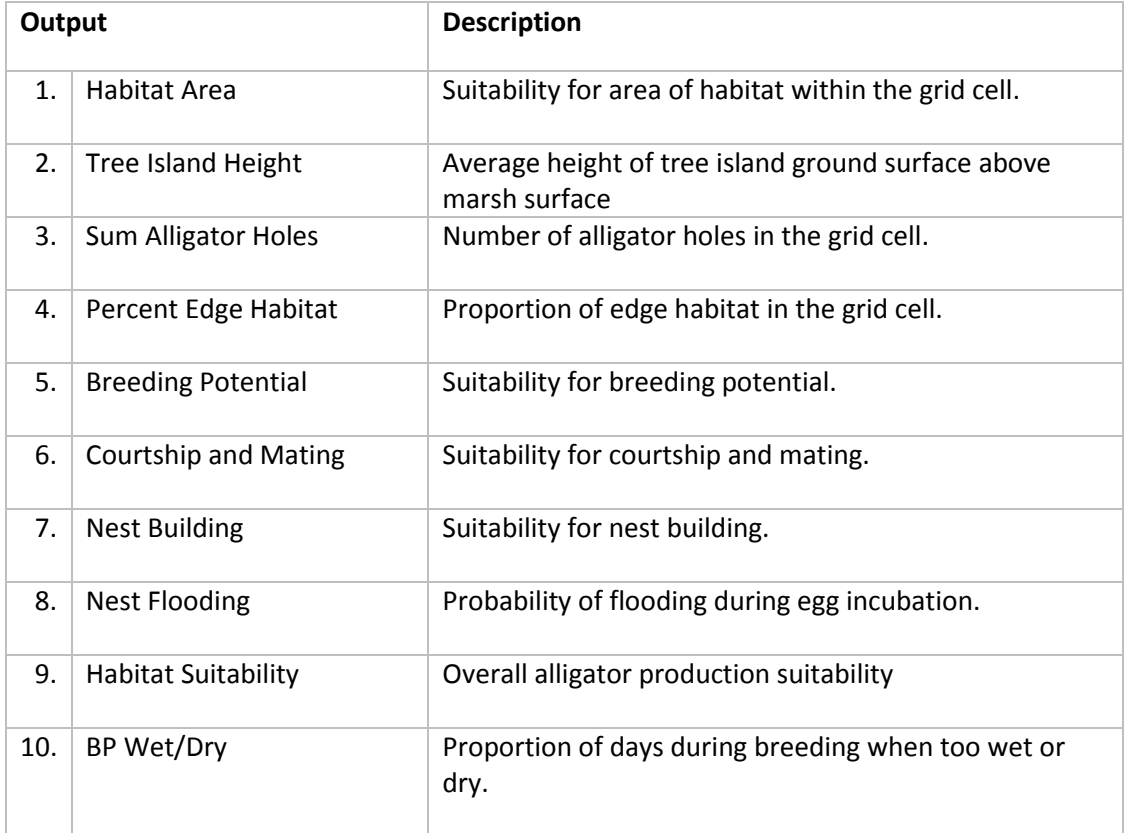

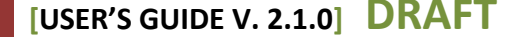

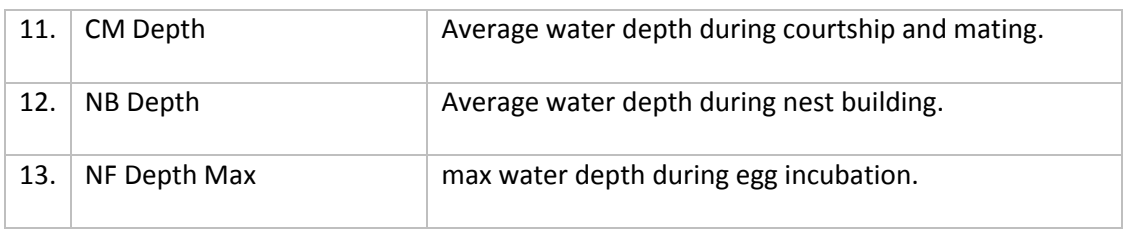

# <span id="page-8-0"></span>**Running the Alligator Production Probability Model**

## **User Interface**

Version 2 of the Alligator Model introduces a new graphical user interface (GUI) to aid in parameterizing the model.

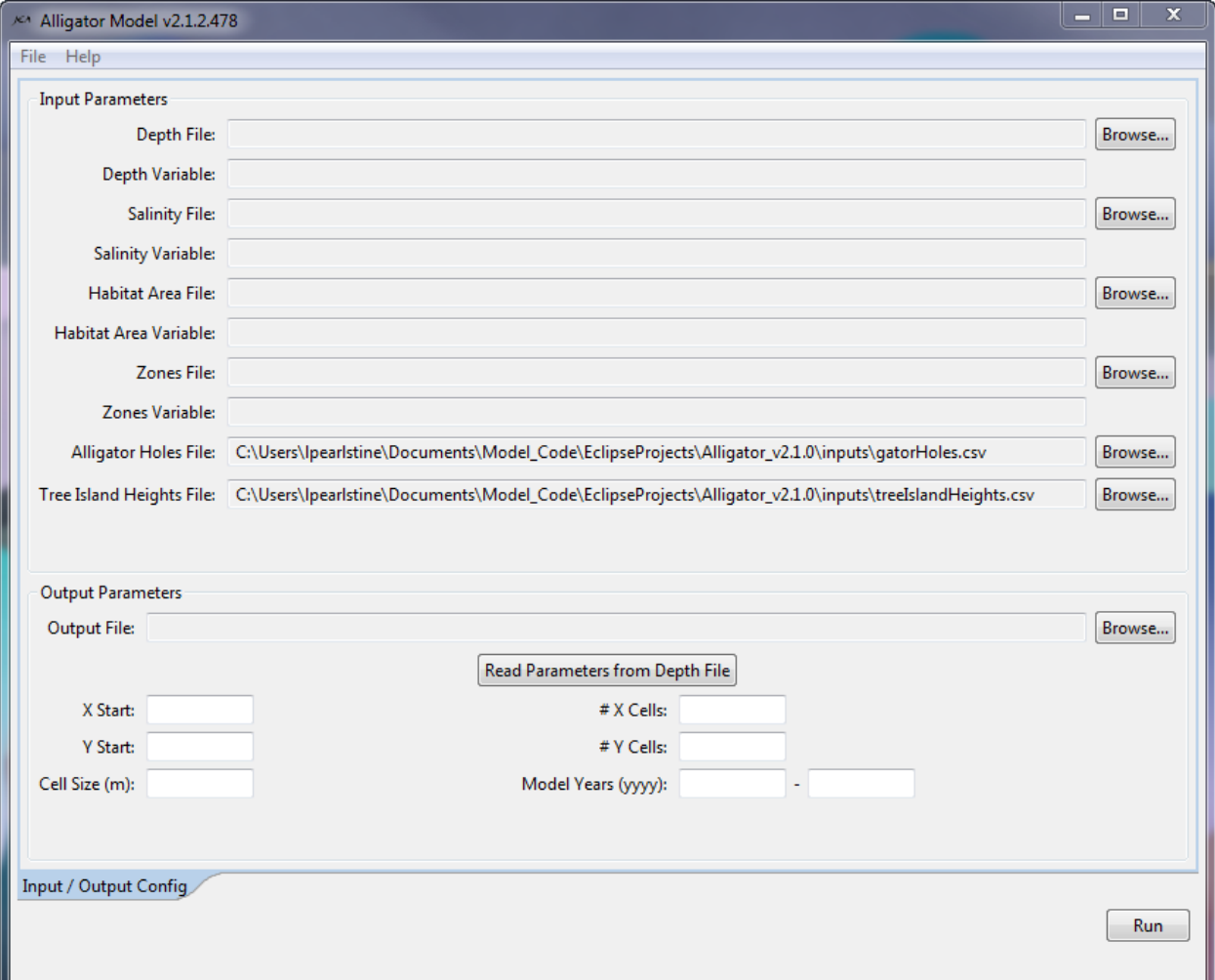

A parameters file can be used to populate the contents of the user interface fields. You may also use the "Browse" button next to any particular entry to choose or change the selected input or output file.

When a new depth input file is selected, the output grid parameters and model years selections can either be specified manually or updated from the depth file by clicking the "Read Parameters from Depth File" button for your convenience.

After you have parameterized the model from the interface, click the "Run" button. The model will begin processing and display its current status to you.

**Note**: clicking cancel on the progress dialog may take several minutes since the model must complete the next time step before cancelling.

### **Using a Parameters File**

Edit the parameters.xml file as needed and save in the main Alligator application directory. Use the "File" > "Open Parameters" menu option to load the parameters file and populate the GUI fields.

| File  <br>Help |                 |            |
|----------------|-----------------|------------|
|                | Open Parameters | $Ctrl + O$ |
|                | Save Parameters | $Ctrl + S$ |
|                | Fxit            | $Ctrl + O$ |

*"Open Parameters" menu item.*

### **Creating a Parameters File**

If you have fully parameterized the model from the interface, you can save a new parameters file by using the "File" > "Save Parameters" menu entry. This file can be loaded later via the "Open Parameters" menu entry.